# Hierarchies and Trees 2 (Space-filling)

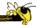

CS 7450 - Information Visualization November 14, 2012 John Stasko

#### **Hierarchies**

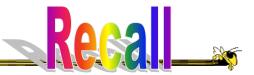

- Definition
  - Data repository in which cases are related to subcases
  - Can be thought of as imposing an ordering in which cases are parents or ancestors of other cases

# **Last Time: Node-Link Reps**

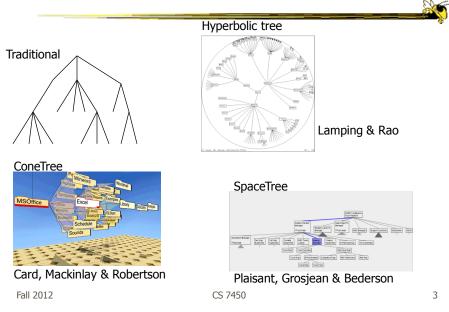

# **Node-link Shortcoming**

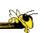

- Difficult to encode more variables of data cases (nodes)
  - Shape
  - Color
  - Size
  - ...but all quickly clash with basic node-link structure

#### **Space-Filling Representation**

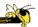

Each item occupies an area

Children are "contained" under parent

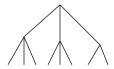

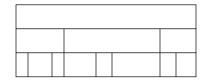

One example: "Icicle plot"

Fall 2012 CS 7450 5

#### **Treemap**

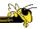

- Space-filling representation developed by Shneiderman and Johnson, Vis '91
- Children are drawn inside their parent
- Alternate horizontal and vertical slicing at each successive level
- Use area to encode other variable of data items

# **Example**

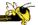

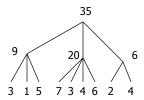

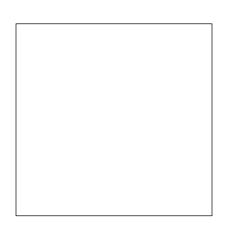

Fall 2012 CS 7450 7

# **Example**

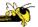

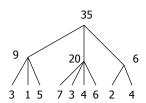

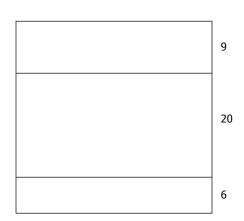

# **Example**

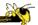

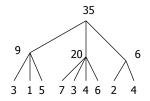

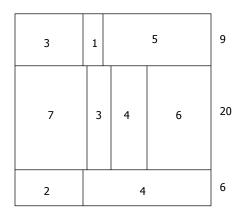

Fall 2012 CS 7450 9

# **Treemap**

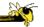

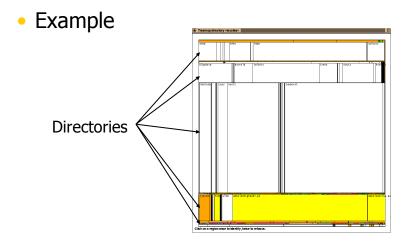

#### **Treemap Example**

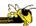

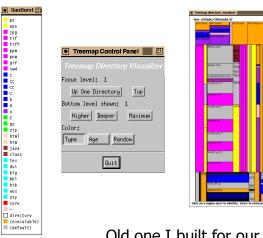

Old one I built for our Sun workstations

Fall 2012 CS 7450 11

## **Treemap Algorithm**

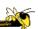

```
Draw()
{
    Change orientation from parent (horiz/vert)
    Read all files and directories at this level
    Make rectangle for each, scaled to size
    Draw rectangles using appropriate size and color
    For each directory
        Make recursive call using its rectangle as focus
}
```

#### **Nested vs. Non-nested**

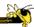

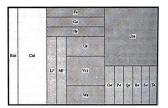

Non-nested Tree-Map

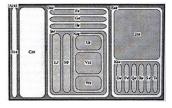

**Nested Tree-Map** 

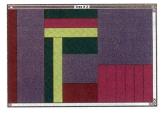

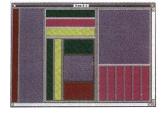

Fall 2012 CS 7450

# **Applications**

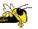

13

- Can use Treemap idea for a variety of domains
  - File/directory structures
  - Basketball statistics
  - Software diagrams
  - Tennis matches

## **Software Visualization App**

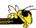

- SeeSys: Software Metrics Visualizing System
- Uses treemap-like visualization to present different software metrics
- Displays:
  - Size
  - Recent development
  - High fix-on-fix rates
  - History and growth

Baker and Eick JVLC '95

Fall 2012 CS 7450 15

# **Sample View 1**

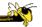

Subsystems in a software system. Each rectangle represents the non-comment source code in a subsystem. Area means size

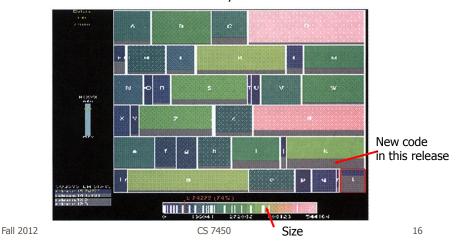

8

#### **Sample View 2**

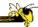

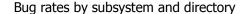

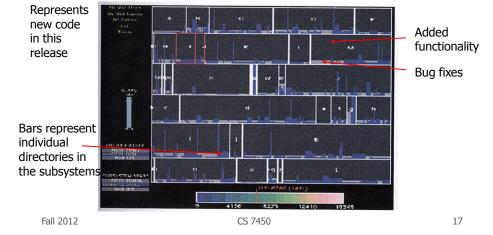

# **Tennis Viewing Application**

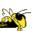

- Analyze, review and browse a tennis match
- Space-filling/treemap-like hierarchy representation for a competition tree
- Shows match, sets, games, points
- Uses lenses to show shot patterns
- Red/green to encode two players
- Composite colors on top of each other

Jin and Banks IEEE CG&A '97

Fall 2012 CS 7450 18

9

# **Visualization Make-up**

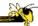

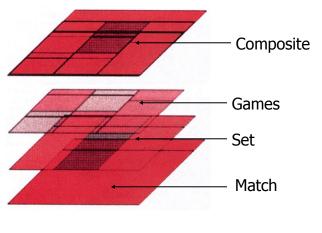

Fall 2012 CS 7450 19

#### **Simulated Match Results**

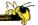

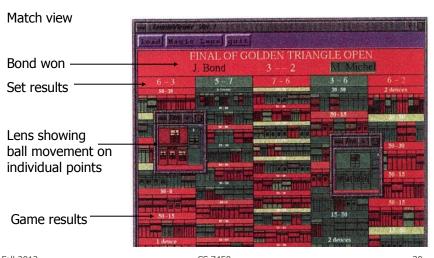

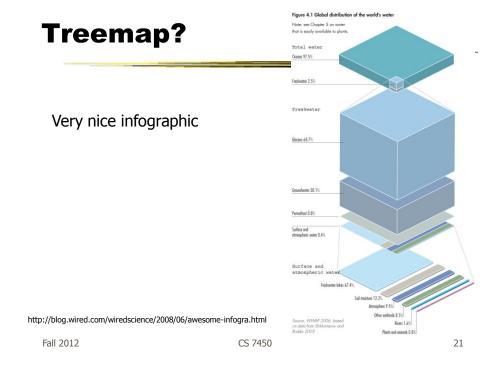

# **Treemap Affordances**

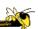

- Good representation of two attributes beyond node-link: color and area
- Not as good at representing structure
  - What happens if it's a perfectly balanced tree of items all the same size?
  - Also can get long-thin aspect ratios
  - Borders help on smaller trees, but take up too much area on large, deep ones

# **Aspect ratios**

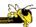

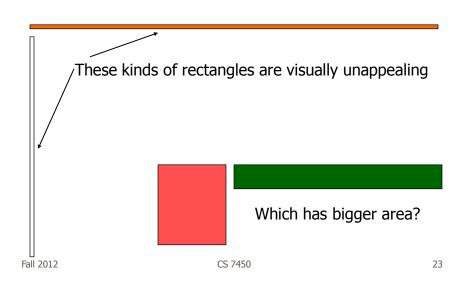

#### **Variation**

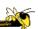

- Can rectangles be made more square?
   .....think about it.....
- In general, a very hard problem!

#### Variation: "Cluster" Treemap

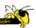

- SmartMoney.com Map of the Market
  - Illustrates stock movements
  - "Compromises" treemap algorithm to avoid bad aspect ratios
  - Basic algorithm (divide and conquer) with some hand tweaking
  - Takes advantage of shallow hierarchy
  - www.smartmoney.com/marketmap

Image on next slide Wattenberg CHI '99 CS 7450 CS 7450

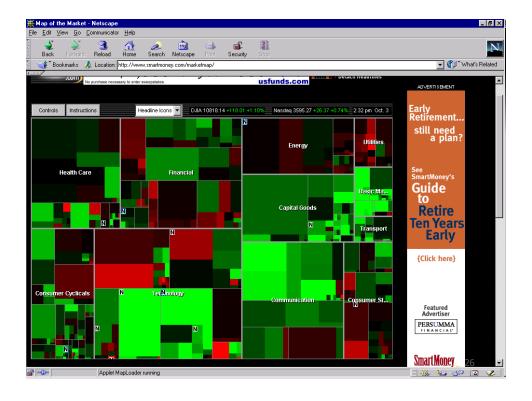

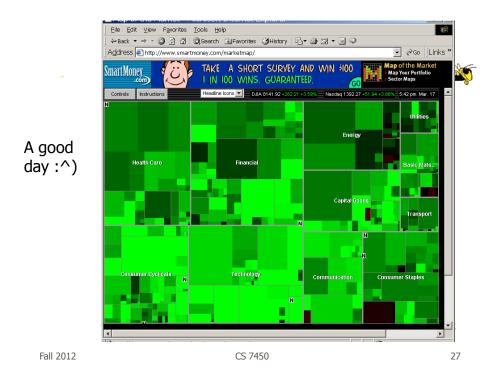

More recent times

Sept. 29, 2008

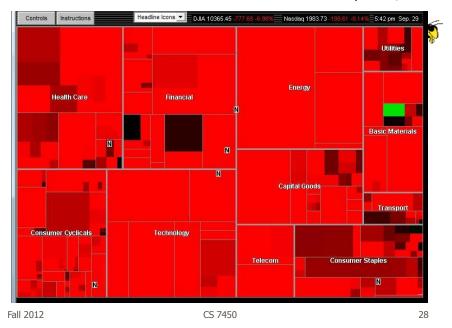

#### New One

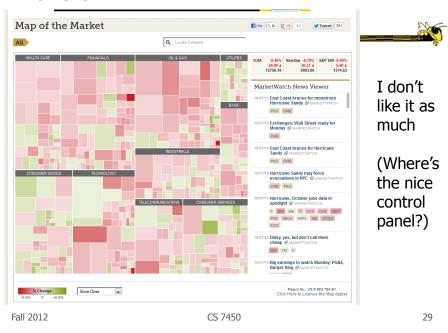

## **SmartMoney Review**

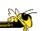

- Tufte-esque micro/macro view
- Dynamic user interface operations add to impact
- One of best applications of an InfoVis techniques that I've seen

#### **Other Treemap Variations**

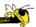

- Squarified treemap
  - Bruls, Huizing, van Wijk, EuroGraphics '00
  - Alternate approach, similar results

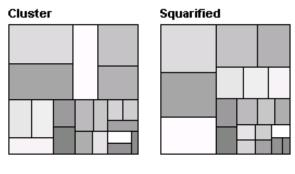

Fall 2012 CS 7450 31

## **Square Algorithm Problems**

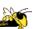

- Small changes in data values can cause dramatic changes in layout
- Order of items in a group may be important

#### **New Square Algorithms**

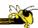

#### Pivot-by-size and pivot-by-middle

Partition area into 4 regions
Pick pivot element Rp
Size: Largest element
Middle: Middle element
R<sub>1</sub> - elements earlier in list than
pivot

 $R_2$  - elements in list before  $R_3$  and also that makes Rp have aspect ratio closest to 1

Shneiderman & Wattenberg InfoVis '01

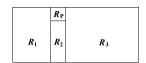

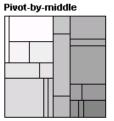

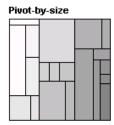

Fall 2012

CS 7450

33

#### **New Variation**

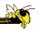

#### Strip treemap

Use strips to place items

Put new rectangle into strip
If it makes average aspect ratio
of all rectangles in strip go down,
keep it there

If it makes aspect ratio go up, put it back and move to next strip

Bederson, Shneiderman & Wattenberg ACM Trans on Graphics '02

#### StripTreemap

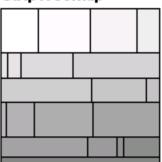

# **Compare results**

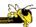

35

#### Compare

- slice and dice
- squarified
- strip
- pivot

#### techniques by

- aspect ratio width to height
- structural change metric designed to measure movements of items
- readability
   metric based on changes
   in direction of eye gaze as
   items scanned

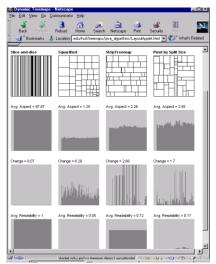

Fall 2012 CS 7450

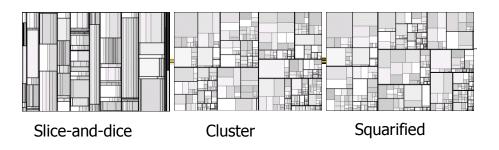

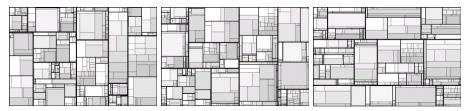

Pivot-by-middle Pivot-by-size Strip

# **Showing Structure**

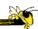

- Regular borderless treemap makes it challenging to discern structure of hierarchy, particularly large ones
  - Supplement Treemap view
  - Change rectangles to other forms

Fall 2012 CS 7450 37

## **Variation: Cushion Treemap**

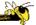

Add shading and texture to help convey structure of hierarchy

Van Wijk & van de Wetering InfoVis '99

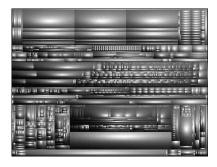

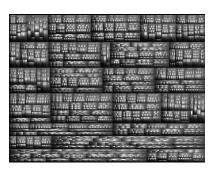

# **SequoiaView**

www.win.tue.nl/sequoiaview/

File visualizer built using cushion treemap notion

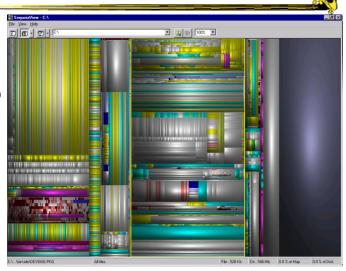

Demo

Fall 2012 CS 7450 39

# **Internet News Groups**

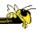

NetScan

Fiore & Smith Microsoft

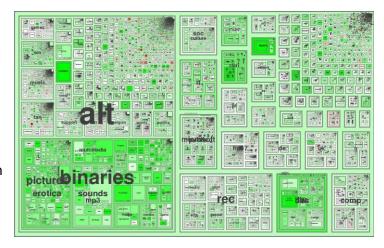

#### **Product Sales**

www.hivegroup.com/amazon.html

The Hive Group

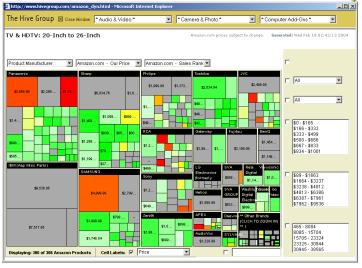

Fall 2012 CS 7450 41

#### **News Stories**

www.marumushi.com/apps/newsmap/newsmap.cfm

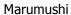

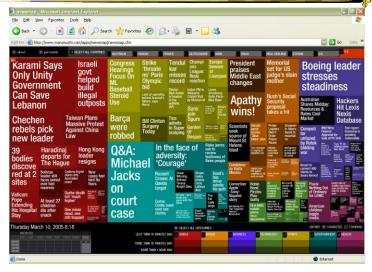

www.panopticon.com

#### **Investment Portfolios**

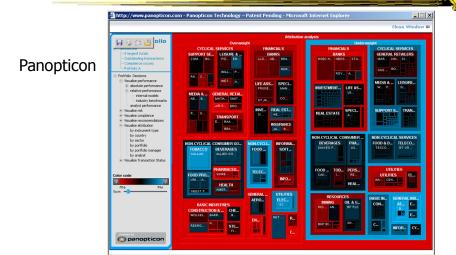

Fall 2012 CS 7450 43

www.nytimes.com/packages/html/newsgraphics/2011/0119-budget/

# **Federal Budget**

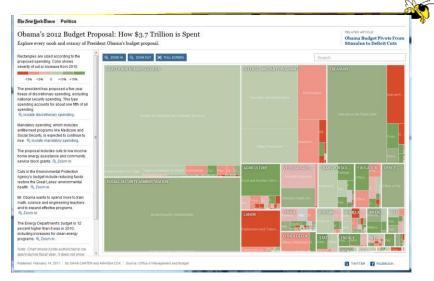

#### **2012 Presidential Election**

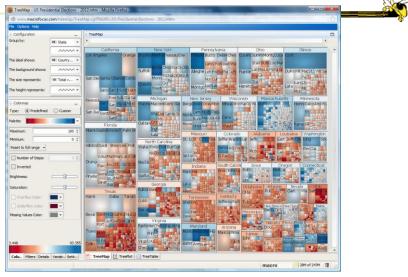

http://www.treemap.com/datasets/uselections/?goback=.gde\_80552\_member\_184123140 Fall 2012 CS 7450 45

# **Scaling Up**

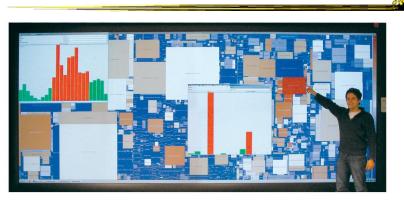

Fig. 5. Hierarchical Network Map displaying all 19,731 autonomous systems (one can still zoom in twice for details) on a large display wall (5.20m × 2.15m, 8.9 Megapixels, powered by eight projectors). The query interface on the top left shows the traffic distribution over time and specifies the selected data, in this case the traffic entering the gateway of the University of Konstanz on well-known ports (0-1023) on 29 November 2005 using "transferred bytes" as measure with logarithmic color mapping. One recognizes a heavy traffic load from AS 3320 (red) of "Deutsche Telekom" as well as to neighboring autonomous systems in Germany. A port histogram reveals high activity on the Web ports 80 and 443. For security and privacy reasons, the data was addredated and sanitized.

Fall 2012 CS 7450 Mansmann & Vinnik TVCG  $\,^{\backprime}\!06$  46

#### **Another Problem**

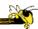

- What if nodes with zero value (mapped to area) are very important?
  - Example: Stock or mutual fund portfolios:
     Funds you don't currently hold have zero value in your portfolio, but you want to see them to potentially buy them

Fall 2012 CS 7450 47

#### **FundExplorer**

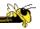

- Show mutual fund portfolios, including funds not currently held
  - Area maps to your relative investment in fund
- Want to help the user with portfolio diversification as well
  - If I add fund X, how does that overlap with my current fund holdings?

#### **Solution**

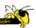

- Context Treemap Treemap with small distortion
  - Give zero-valued items (all together) some constant proportion of screen area
  - Provide dynamic query capabilities to enhance exploration leading to portfolio diversification

Fall 2012 CS 7450 49

## **FundExplorer**

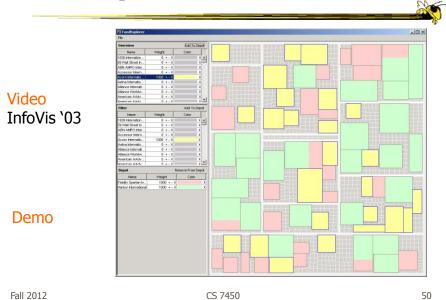

# **Voronoi Treemaps**

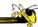

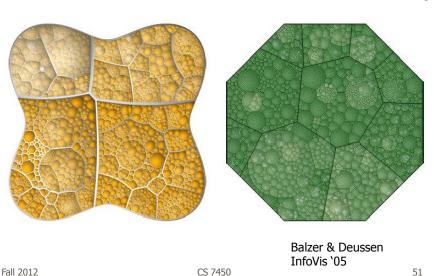

www.cs.umd.edu/hcil/treemap-history/

# **The World of Treemaps**

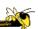

Maryland HCIL website devoted to Treemaps

Workshop in 2001 there on topic

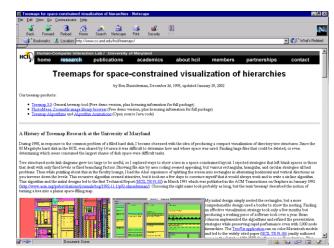

# **Another Technique**

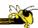

- What if we used a radial rather than a rectangular space-filling technique?
  - We saw node-link trees with root in center and growing outward already...
- Make pie-tree with root in center and children growing outward
  - Radial angle now corresponds to a variables rather than area

Fall 2012 CS 7450 53

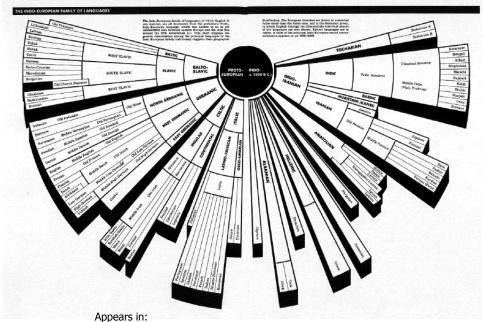

American Heritage Dictionary, 3rd Ed. Houghton Mifflin, 1992 CS 7450

Fall 2012

27

54

# **Radial Space-Filling**

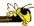

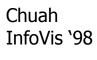

Andrews & Heidegger InfoVis '98

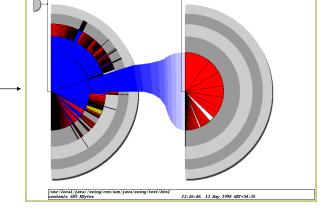

Fall 2012 CS 7450 55

#### **SunBurst**

Stasko, Catrambone, Guzdial & McDonald IJHCS '00

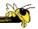

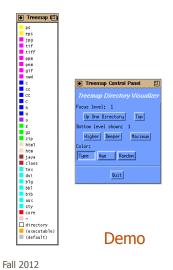

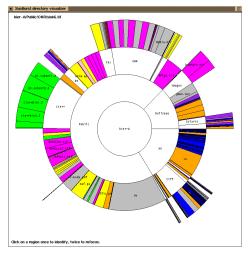

CS 7450 5

#### **SunBurst**

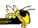

- Root directory at center, each successive level drawn farther out from center
- Sweep angle of item corresponds to size
- Color maps to file type or age
- Interactive controls for moving deeper in hierarchy, changing the root, etc.
- Double-click on directory makes it new root

Fall 2012 CS 7450 57

#### **SunBurst**

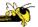

Demonstration of system

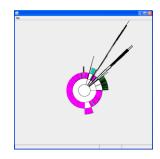

Java version built by Neel Parekh

## **Empirical Study**

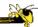

- Compared SunBurst to Treemap (borderless) on a variety of file browsing tasks
  - SunBurst performed as well (or better) in task accuracy and time
  - Learning effect Performance improved with Treemap on second session
  - Strong subjective preference (51-9) for SunBurst
  - Participants cited more explicit depiction of structure as an important reason

More to come on evaluation...

Fall 2012 CS 7450 59

#### **SunBurst Negative**

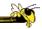

 In large hierarchies, files at the periphery are usually tiny and very difficult to

distinguish

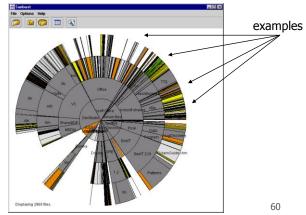

Fall 2012

#### **Fix: Objectives**

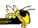

- Make small slices bigger
- Maintain full circular space-filling idea
- Allow detailed examination of small files within context of entire hierarchy
- Don't alter ratios of sizes
- Avoid use of multiple windows or lots of scrollbars
- Provide an aesthetically pleasing interface in which it is easy to track changes in focus

Fall 2012 CS 7450 61

#### 3 Solutions

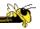

- Three visualization+navigation techniques developed to help remedy the shortcoming
  - Angular detail
  - Detail outside
  - Detail inside

Stasko & Zhang InfoVis '00

# **Angular Detail**

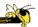

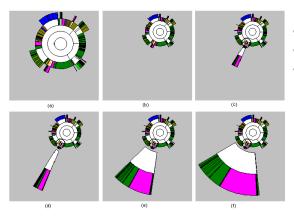

Most "natural" Least space-efficient

 Most configurable by user

Fall 2012 CS 7450 63

#### **Detail Outside**

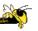

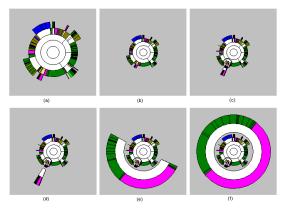

- Exhibits non-distorted miniature of overview
- Somewhat visually disconcerting
- Focus is quite enlarged (large circumference and 360°)
- Relatively space efficient

#### **Detail Inside**

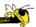

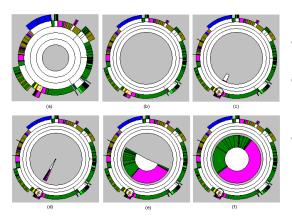

- Perhaps least intuitive and most distorting
- Items in overview are more distinct (larger circumference)
- Interior 360° for focus is often sufficient

Fall 2012 CS 7450 65

#### **See in Action**

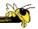

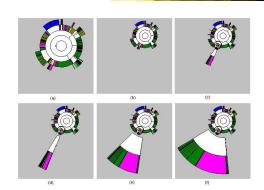

Video

Stasko & Zhang InfoVis '00

#### **Key Components**

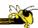

- Two ways to increase area for focus region: larger sweep angle and longer circumference
- Smooth transitions between overview and focus allow viewer to track changes
- Always display overview
- Allow focus selections from anywhere: normal display, focus or overview regions

Fall 2012 CS 7450 67

#### **Potential Follow-on Work**

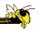

- Multiple foci
- Varying radii for different levels in hierarchy
- Use quick-keys to walk through neighboring files
- Smarter update when choosing new focus region from existing focus
- Fourth method: expand angle of focus in place by compressing all others

# **InterRing**

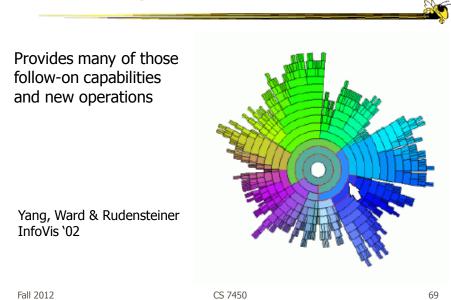

#### **Even Sand Crabs Do It**

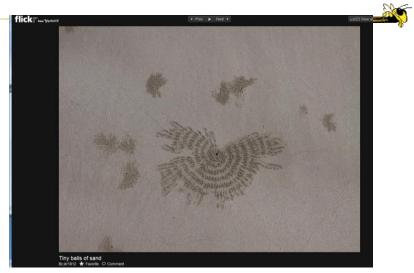

http://www.flickr.com/photos/jkr1812/2234846316/in/gallery-49563472@N07-72157624817856060/lightbox/Fall 2012 CS 7450 70

# **Survey of Radial Techniques**

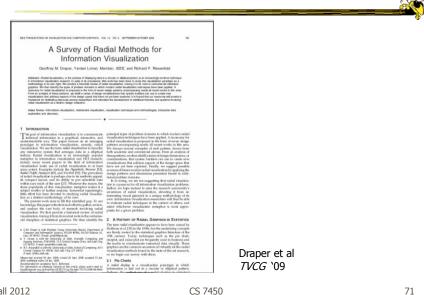

Fall 2012 CS 7450

#### **More Alternatives**

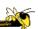

- Combine space-filling hierarchy presentations (really nesting) with zooming
- Children drawn inside of parent, but not totally encompassing

Fall 2012 CS 7450 72

## **Grokker**

www.groxis.com

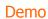

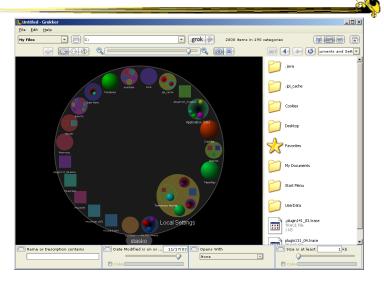

Fall 2012 CS 7450 73

# Zoomology

CS 7450 Spring '03 project

InfoVis '03 Contest Winner Best Student entry

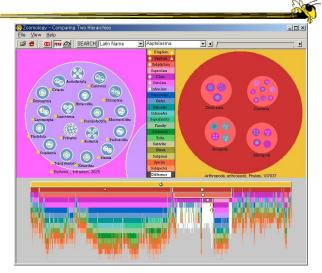

## **Alternate View**

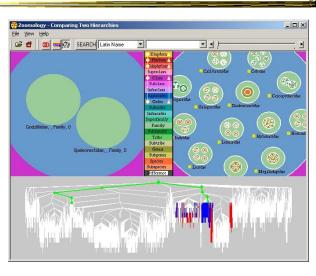

Video

Fall 2012 CS 7450 75

# **Circle Packing**

Wang, Wang, Dai & Wang CHI '06

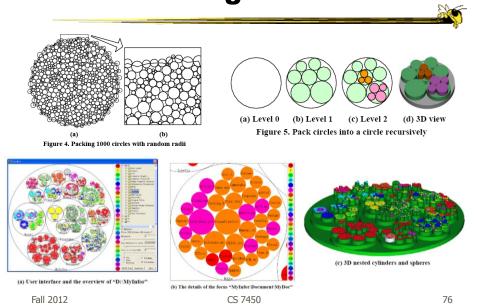

38

# **Hybrid Approaches**

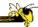

Mix node-link and space-filling

Fall 2012 CS 7450 77

# **CHEOPS**

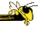

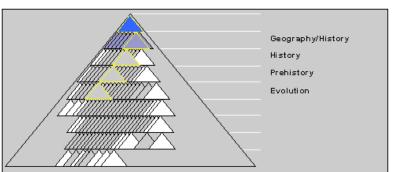

(Saw last week)

Beaudoin, Parent, Vroomen, Vis '96

#### **EnCon**

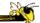

- Explicit combination of node-link and treemap-like techniques
- Partition space into hierarchical regions, then draw node link into that

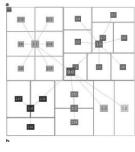

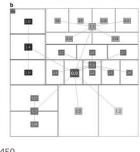

Fall 2012 CS 7450 79

#### Focus + Context → Zooming + Layering

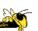

- Uses 2 Layers with semi-transparency
- Viewer can zoom and swap
- Provides animated transitions inbetween

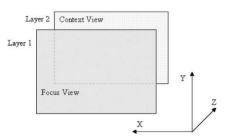

# **EnCon Sample Views**

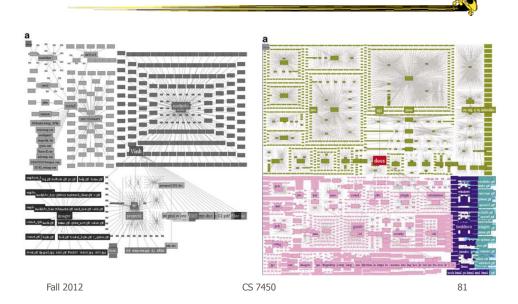

#### **Summary**

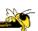

- Node-link diagrams or space-filling techniques?
- It depends on the properties of the data
  - Node-link typically better at exposing structure of information structure
  - Space-filling good for focusing on one or two additional variables of cases

# Great Visual Summary

Downloadable poster

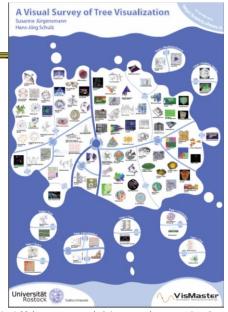

http://www.informatik.uni-rostock.de/~hs162/treeposter/oldposter/poster.html Fall 2012 CS 7450 83

# **Zoomed In**

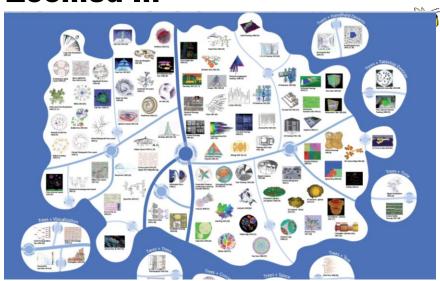

#### http://treevis.net

## **Version 2**

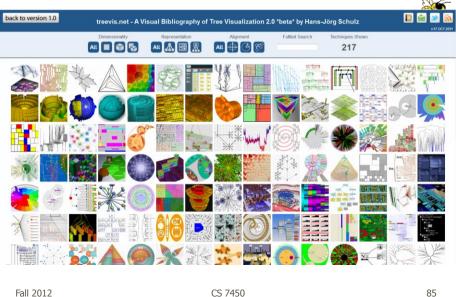

Fall 2012 CS 7450

# **Upcoming**

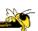

- Social Visualization
  - Reading Viegas et al '06 Wattenberg & Kriss '06
- Animation
  - Reading Heer & Robertson '07

Fall 2012 CS 7450 86

## **References**

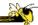

- Spence and CMS texts
- All referred to papers